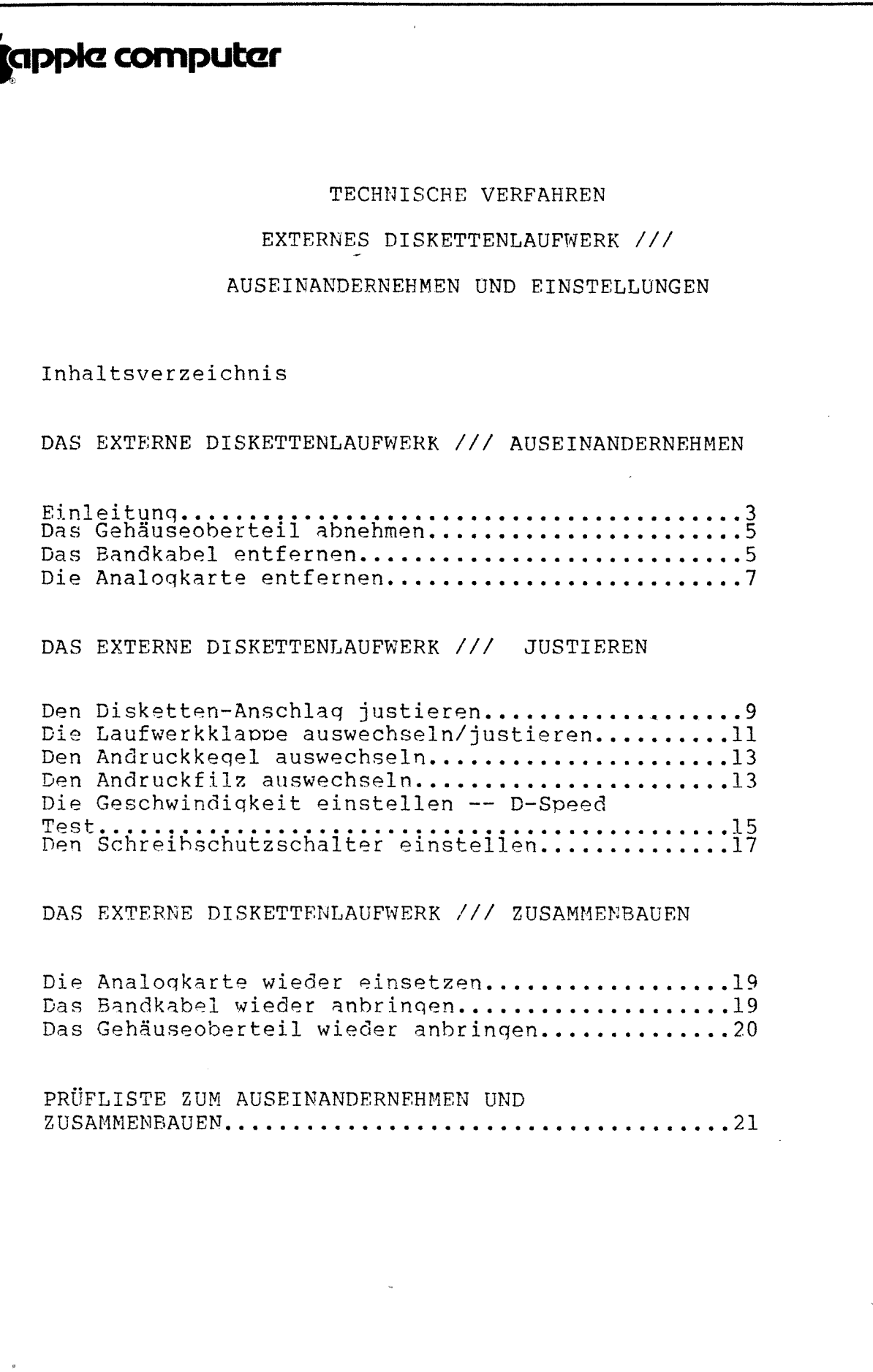

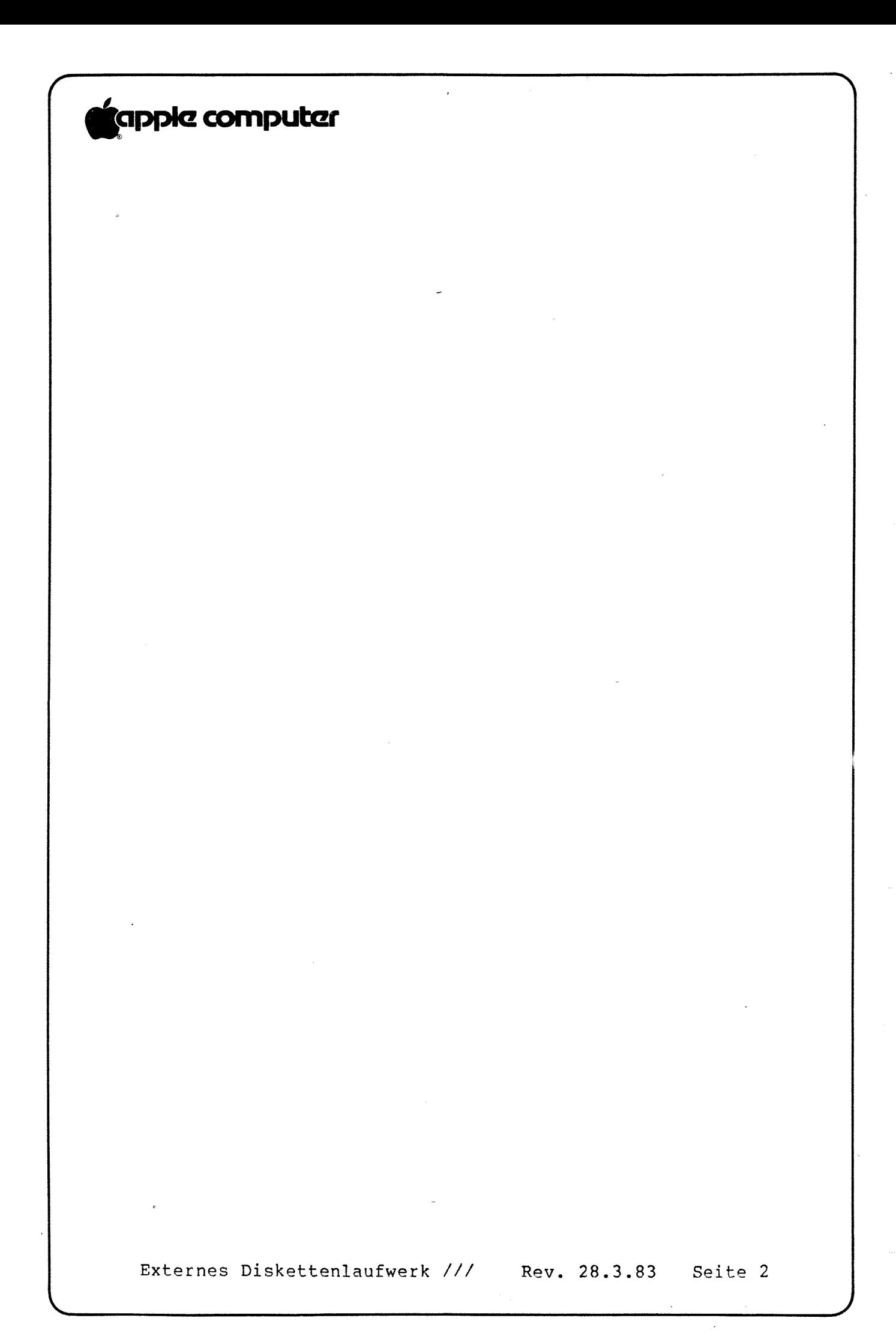

# '(apple computer

### A. EINLEITUNG

f

Wenn Daten nicht von einer Diskette im externen Laufwerk gelesen oder auf diese qeschrieben werden konnen: muß vielleicht das Laufwerk einqestellt werden. Dieser Kursabschnitt beschreibt; wie man das Laufwerk auseinandernimmt und einstellt; dabei haben Sie auch Geleqenheitr die notwendigen Verfahren zu üben. Am Ende der Hilfsanweisunqen finden Sie eine Prüfliste zum Anseinandernehmen und Zusammenbauen des externen Diskettenlaufwerke /// (Disk ///).

.4»-

Disk /// wird in drei Abschnitten auseinanderqenommen: zuerst das Gehäuseoberteilr dann der Schutzdeckel aus Blech und das Eandkabel und guletzt die\_Analoqkarte. Das Laufwerk wird in umgekehrter Reihenfolqe wieder zusammenqebaut. Wenn Sie Disk /// auseinanderqenommen haben: werden Sie mehrere Teile wie Anschlag, Andruckkegel, Andruckfilz, D-SPEED und Schreibschutzschalter einstellen oder auswechseln. Diese Verfahren sind die qleichen wie für Disk II.

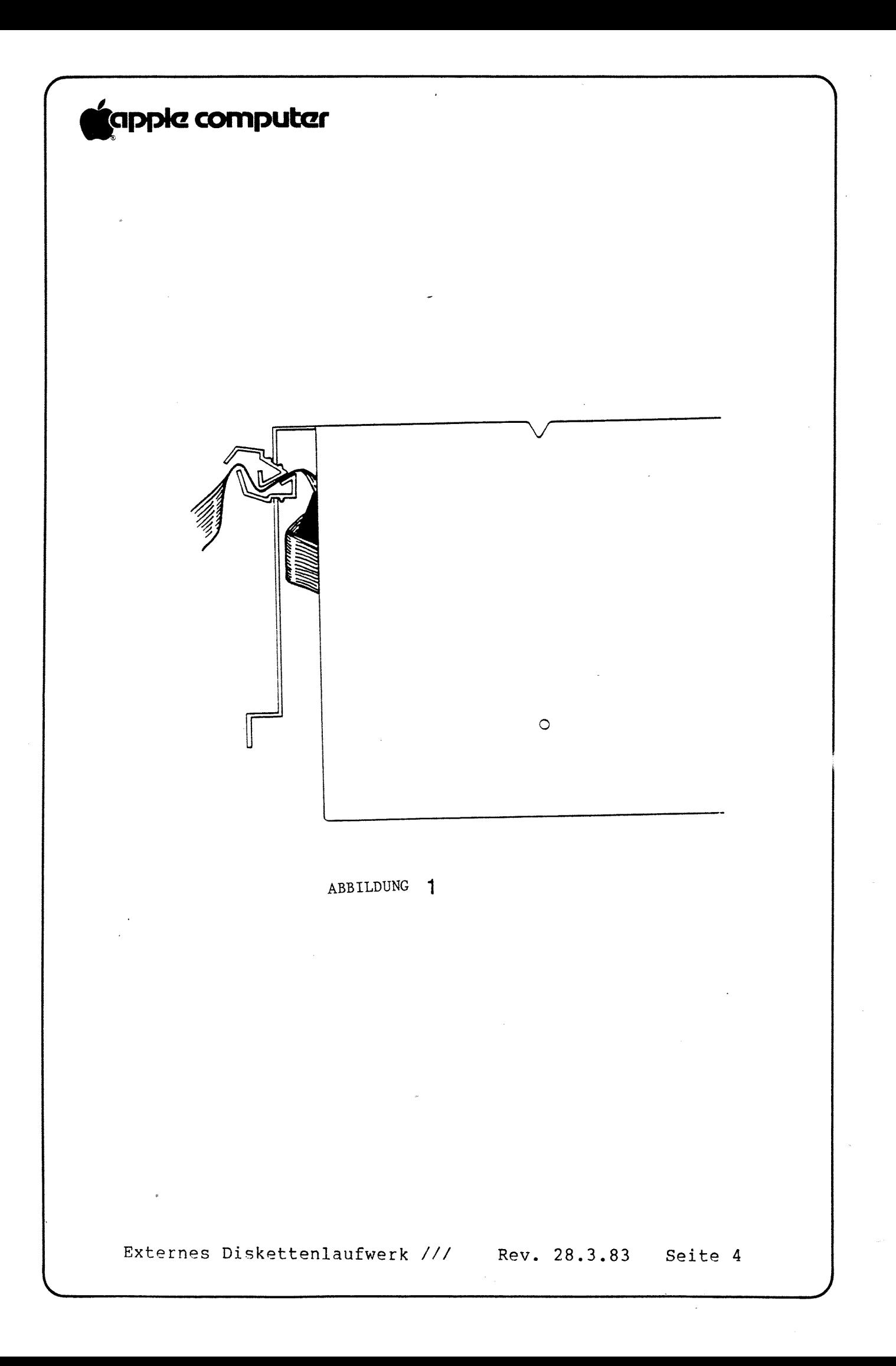

# 'gppkz Computer  $\overbrace{\hspace{25mm}}^{2}$

E. DAS GEHÄUSEOBERTEIL ENTFERNEN

1. Schalten Sie den Annle /// aus.

2. Ziehen Sie das Kabel des externen Diskettenlaufwerke aus dem Stecker an der Rückseite des Apple ///. Prüfen Sie, ob der Stecker mit Schrauben befestigt ist, bevor Sie daran ziehen. Ziehen Sie am Stecker und nicht am Kabel.

3. Trennen Sie alle anderen anqeschlossenen Laufwerke von der Rückseite des Laufwerks ab, das Sie auseinandernehmen wollen.

4. Schließen Sie die Diskettenklanoe vorne an der Diskettenlaufwerkeinheit.

5. Drehen Sie das Laufwerk um und entfernen Sie die vier Kreuzschlitzschrauben.

6. Heben Sie die untere Abdeckunq von der Rückseite und entfernen Sie sie. Drehen Sie die Einheit wieder um.

7. Entfernen Sie die einzelne Kreuzschlitzschraube von der Rückwand.

8. Halten Sie das Gehäuseoberteil unten an der Vorderseite und ziehen Sie es leicht nach vorne und oben: so daß es nicht an die Teile im Inneren des Laufwerks stößt. Stellen Sie das Gehäuseoberteil beiseite.

C. DAS BANDKABEL ENTFERNEN

9. Entfernen Sie die vier Kreuzschlitzschrauben: mit denen der 'metallene Schutzdeckel am Laufwerkqehäuse befestiqt ist.

10. Entfernen Sie das Bandkabel yon der Rückseite des Laufwerks: indem Sie die Zuqentlastunq (äbbildunq 1) aus dem Schlitz drücken und das Kabel herausnehmen. Schieben Sie einen Schraubendreher in den metallenen Schutzdeckel: drücken Sie auf die Zuqentlastunq und ziehen Sie qleichzeitiq von der Außenseite nach unten und außen. Passen Sie auf, daß Sie das Kabel beim Druck auf die Zuqentlastunq nicht quetschen. (Sie können eine große Zanqe benutzen: um die Zuqentlastunq soweit zusammenzudrückenr daß sie sich von der Halteklammer löst.) Die Zugentlastung löst sich in zwei Teilen. Die Zuqentlastunq kann Ihnen zu schaffen machen: aber qeben Sie nicht auf!

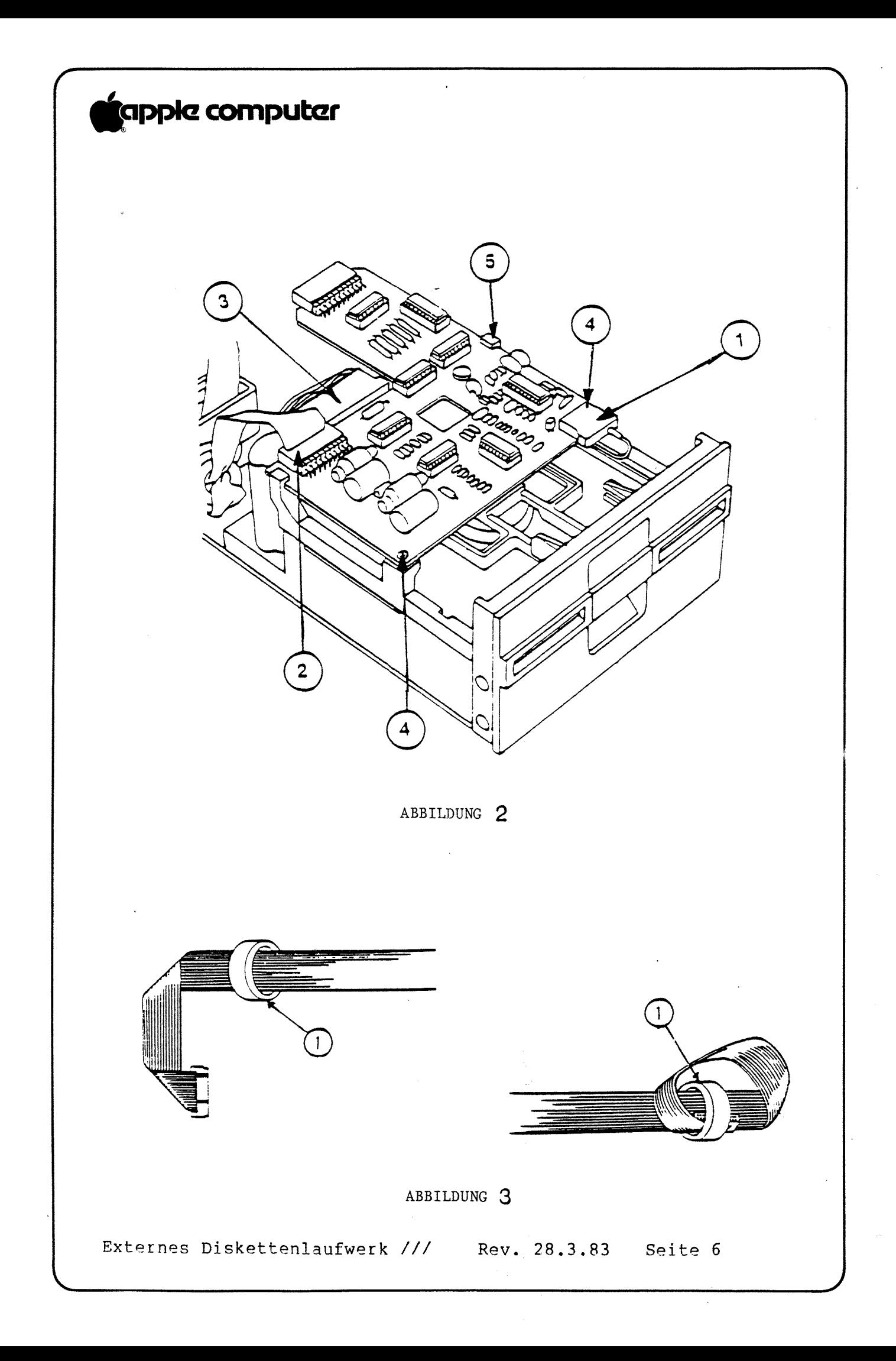

# 'qpple Computer

F

11. Schieben Sie den Schutzdeckel zurück und vom Laufwerk weq: ziehen Sie dabei nicht am Kabel; da es noch an die Analoqkarte angeschlossen ist.

12. Ziehen Sie den Halter des Kartensteckers (Abbildung 2,#3) hoch und ziehen Sie den Stecker heraus.

13. Entfernen Sie den Bandkabelstecker von der Analoqkarte (Abbildung 2:#2). Er sitzt möqlicherweise sehr fest; ziehen Sie ihn fest zurück: bis er sich löst. Sie können ihn beim Herausziehen vorsichtig hin- und herrütteln; aber passen Sie auf, daß Sie die Anschlußstifte nicht verbiegen.

14. Wenn Sie das Bandkabel wieder einsetzen: drehen Sie den Kabelstecker ein weniq: schieben ihn durch die Rinqkerne und entfernen die Ringkerne vom Kabel (Abbildung 3,#1).

D. DIE ANALOGKÄRTE HERAUSNEHMEN

15. Entfernen Sie den Konf des Molexsteckers von der Vorderseite der Analogkarte (Abbildung 2,#1).

16. Entfernen Sie die zwei Schrauben vorne an der Analoqkarte  $(Abbi1dund 2, #4)$ .

17. Schieben Sie die Analoqkarte nach vorne an den Halteschlitzen auf der Rückseite vorbei und ziehen Sie sie dann heraus (Abbildunq 2r#5).

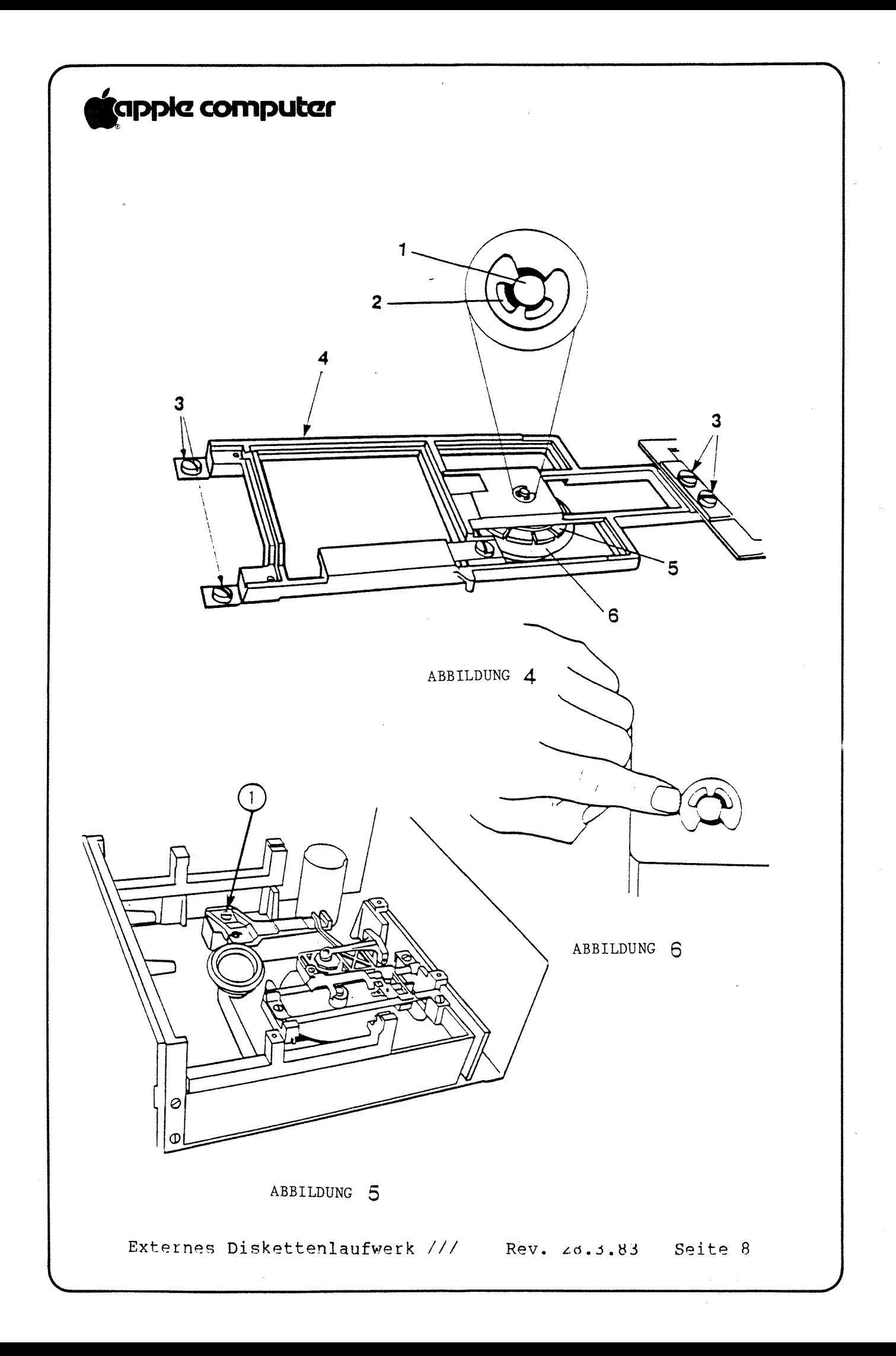

# 'capple computer  $\overline{\phantom{a}}$

E. DEN DISKETTENANSCHLAG EINSTELLEN

BITTE BEACHTEN: Der Diskettenanschlaq muß fast nie einqestellt werden. In einiqen Modellen wurde der Diskettenanschlaq (ein schwarzes Plastikteil) soqar als senarates Teil abqeschafft und ins Gußstück selbst miteinbezoqen. Aber es kann am Anschlaq herumqeofuscht werden: und wenn er nicht richtiq einqestellt ist, kann die Diskette seitlich soweit verschoben werden, daß der Andruckkeqel beim Aufdruck die Mitte nicht findet und die Diskette beschädiqt.

'no-

1. Zentrieren Sie das Disketten-Justaqewerkzeuq und beobachten Sie den Andruckkegel (Abbildung 4,#5).

2. Wenn das Werkzeug nicht richtig zentriert ist, weil der Anschlaq zu weit vorne ist: lockern Sie die Befestiqunqsschraube Anschlaq zu weit vorne ist, lockern sie die Berestigungsschra<br>für den Anschlaq (Abbildung 5,#1), – sie ist durch das kleine runde Loch links vom Werkzeuq zu erreichen - und lassen den Diskettenanschlaq zurückgehen.

3. Zentrieren Sie das Werkzeuq richtiq und schließen Sie vorsichtiq die Klanpe.

4. Stellen Sie den Anschlag so ein, daß er das Werkzeug berührt; dann ziehen Sie die Befestiqunqsschraube an.

5. Um den Andruckkeqel einzustellen: schauen Sie direkt auf die Achse des Andruckkeqels hinunter (Abbildunq 4; #1) und schließen die Klappe. Sehen Sie nach: ob die Achse zentriert ist.

6. Öffnen und schließen Sie die Klappe noch einmal; achten Sie dabei darauf: daß der Andruckkeqel reibunqslos in die Mitte der dafür bestimmten Fassunq qeht.

7. Lockern Sie die vier Schrauben — zwei auf der Rückseite des Bügels und die zwei, mit denen der Bügel an der Klappe befestigt ist  $(Abbi1duna 4, #3)$ .

8. Schließen Sie die Klappe; achten Sie dabei darauf, daß der Andruckkeqel (Abbildunq 4: #5) in der Fassunq sitzt (Abbildunq  $4, #6$ .

9. Schauen Sie direkt auf die Achse des Andruckkeqels hinunter und schieben Sie den Bügel hin und her, bis die Achse genau in der Mitte des Lochs sitzt (Abbildung 4,#2).

10. Ziehen Sie die hinteren Schrauben fest.

ll. Wiederholen Sie zur Kontrolle SCHRITT <sup>6</sup> und 7.

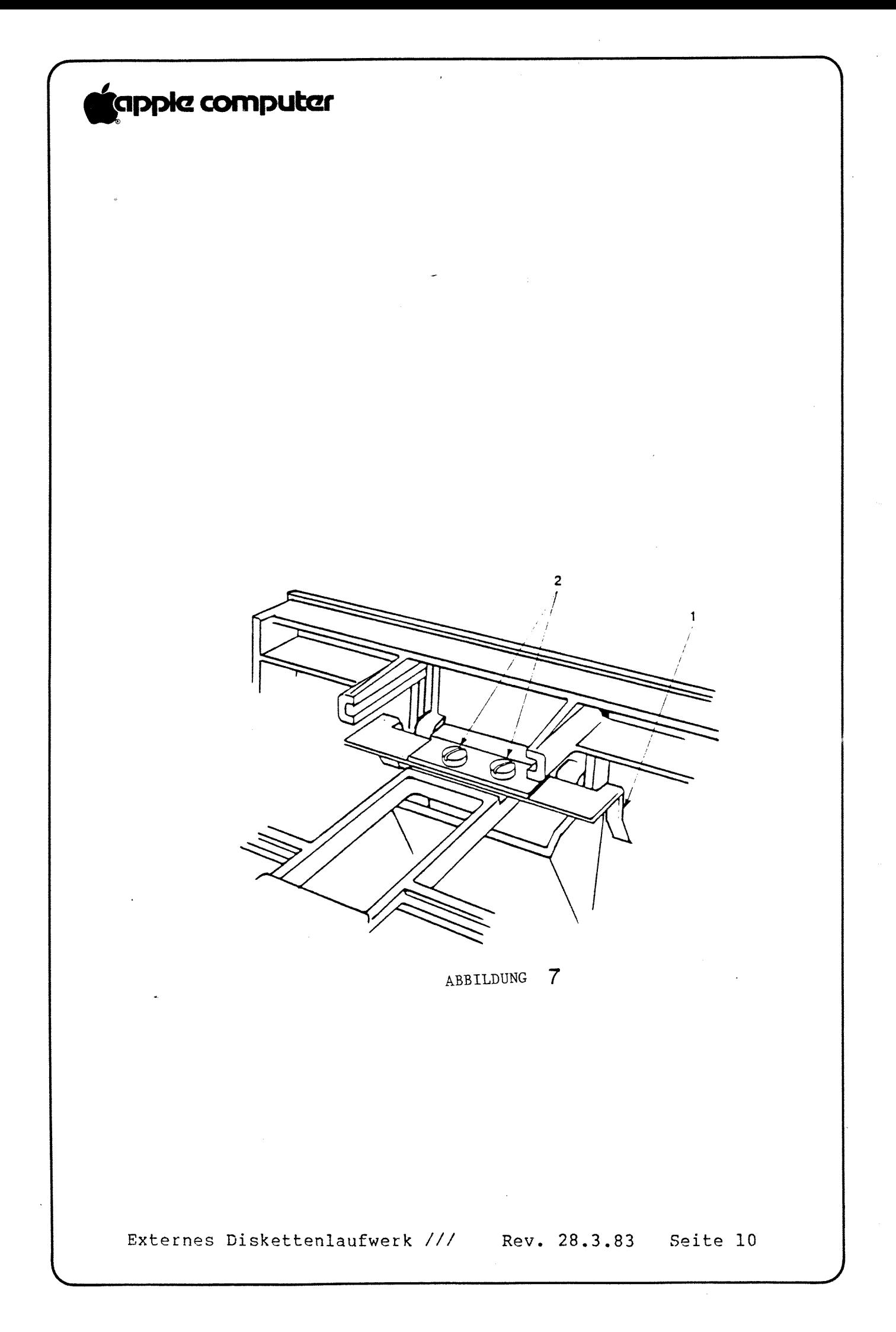

# **ig**apple computer

 $\bigg($ 

k.

12. Zur weiteren Kontrolle öffnen Sie die Klappe; schieben Sie die Achse des Andruckkegels ein wenig zur Seite (Abbildung 6), und schließen und öffnen Sie die Klappe ein paarmal. Sehen Sie nach: ob die Achse wieder in der Mitte des Lochs sitzt.

13. Wenn notwendig, stellen Sie die Laufwerkklappe neu ein (Verfahren folqt).

F. DIE LAUFWERKKLAPPE ÄUSWECHSELN UND EINSTELLEN

1. Entfernen Sie die zwei Schrauben auf beiden Seiten des vorderen Rahmens (Frontabdeckunq) der Einheit.

2. Kinoen Sie den Rahmen nach vorne.

3. Entfernen Sie die zwei Schrauben, die die Klappe festhalten, und nehmen Sie die Klappeneinheit heraus.

4. Setzen Sie die neue Tür ein; beachten Sie dabei die Position der Klappenführungsschienen (Abbildung 7,#1) und ziehen Sie die Schraube an, um die Klappe festzuhalten.

5. Setzen Sie den Rahmen wieder ein und halten Sie ihn fest.

6. Leqen Sie das Justaqewerkzeuq in das Laufwerk ein und zentrieren Sie es.

7. Schließen Sie die Klanoe des Laufwerks vorsichtiq und dbeobachten Sie dabei die zwei Führunqsschienen (Abbildung 7:#l): die sichtbar sind: wenn Sie von der Rückseite des Laufwerks nach vorne schauen. Das Werkzeuq muß sich frei an den Führunqsschienen vorbeibeweqen und darf nicht klemmen.

Sie den Rahmen nur so weit nach vorne, daß Sie die zwei 8. Wenn etwas klemmt oder wenn die Klappe schief sitzt, kippen Schrauben, die die Klappe halten, lösen können. Achten Sie darauf; daß die beiden Plastikausbuchtunqen oben and der Klanoe in die beiden Plastikführunqsschienen im Rahmen nassen und daß die Klanbe zentriert ist.

9. Neigen Sie den Rahmen nach vorne und ziehen Sie die beiden Schrauben fest, die die Klappe festhalten.

l0. Brinqen Sie den Rahmen in seine normale Position zurück und setzen Sie die vier Befestiqunqsschrauben wieder ein.

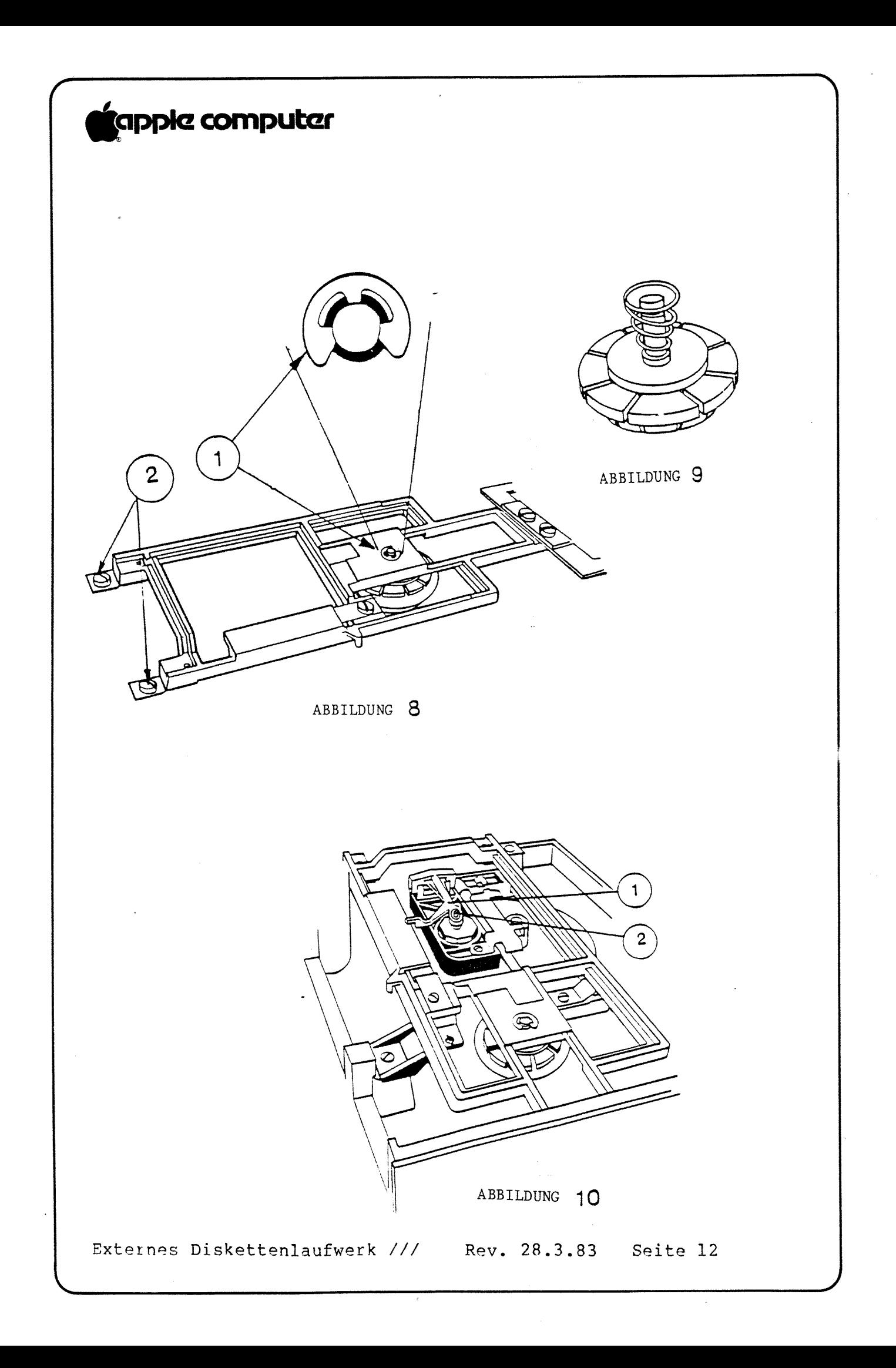

# 'gpple Computer

**Francisco** 

K

G. DEN ANDRUCKKEGEL AUSWECHSELN

1. Öffnen Sie die Laufwerkklabne.

2. Entfernen Sie die zwei Schrauben an der Rückseite der Einheit (Abbildunq 8'#2)' die den Büqel festhalten: und nehmen Sie ihn heraus.

3. Heben Sie mit einem Schraubendreher die Halteklammer (äbbildunq 8) von der Achse des Andruckkeqels ab.

.4.'

4. Entfernen Sie die Andruckkeqeleinheit und nehmen Sie die Feder und die Unterleqscheibe vom Andruckkegel ie nicht d 9). reder und die Onterregscheibe vom Andruckkeger (Abbirdung 37.

5. Setzen Sie die Unterleqscheibe und die Feder auf die Achse des neuen Andruckkegels -- die Feder mit dem kleinen Ende nach unten -- und setzen Sie sie auf den Lagerrahmen.

6. Setzen Sie die Halteklammer ein.

7. Setzen Sie die Klammer ein (Abbildunq 8) und achten Sie dabei darauf: daß sich die beiden Plastikausbuchtunqen oben auf der Klappe in die beiden Führunqsschienen im Rahmen schieben.

8. Drücken Sie den Andruckkeqel nach unten und nrüfen Sie; ob er zentriert ist; dann befestiqen Sie die beiden Halteschrauben für die Klammer (Abbildung 8, #2).

H. DEN ÄNDRUCKFILZ AUSWECHSELN

BITTE BEACHTEN: Einiqe Andruckfilze sind anqeklebt. Wenn Sie den Klebstoff nicht lösen können: schicken Sie die Einheit zur 'Wartunq an Level 2.

1. Heben Sie den Lagerrahmen an (Abbildung 10,#1) und drücken Sie mit einer kleinen Elektronikerzanqe den Andruckfilz oben zusammen (Abbildung 10,#2); lassen Sie ihn dann herunterfallen.

2. Legen Sie einen neuen Andruckfilz ein, indem Sie ihn in den Halter stecken und dann hochschieben: bis er einrastet.

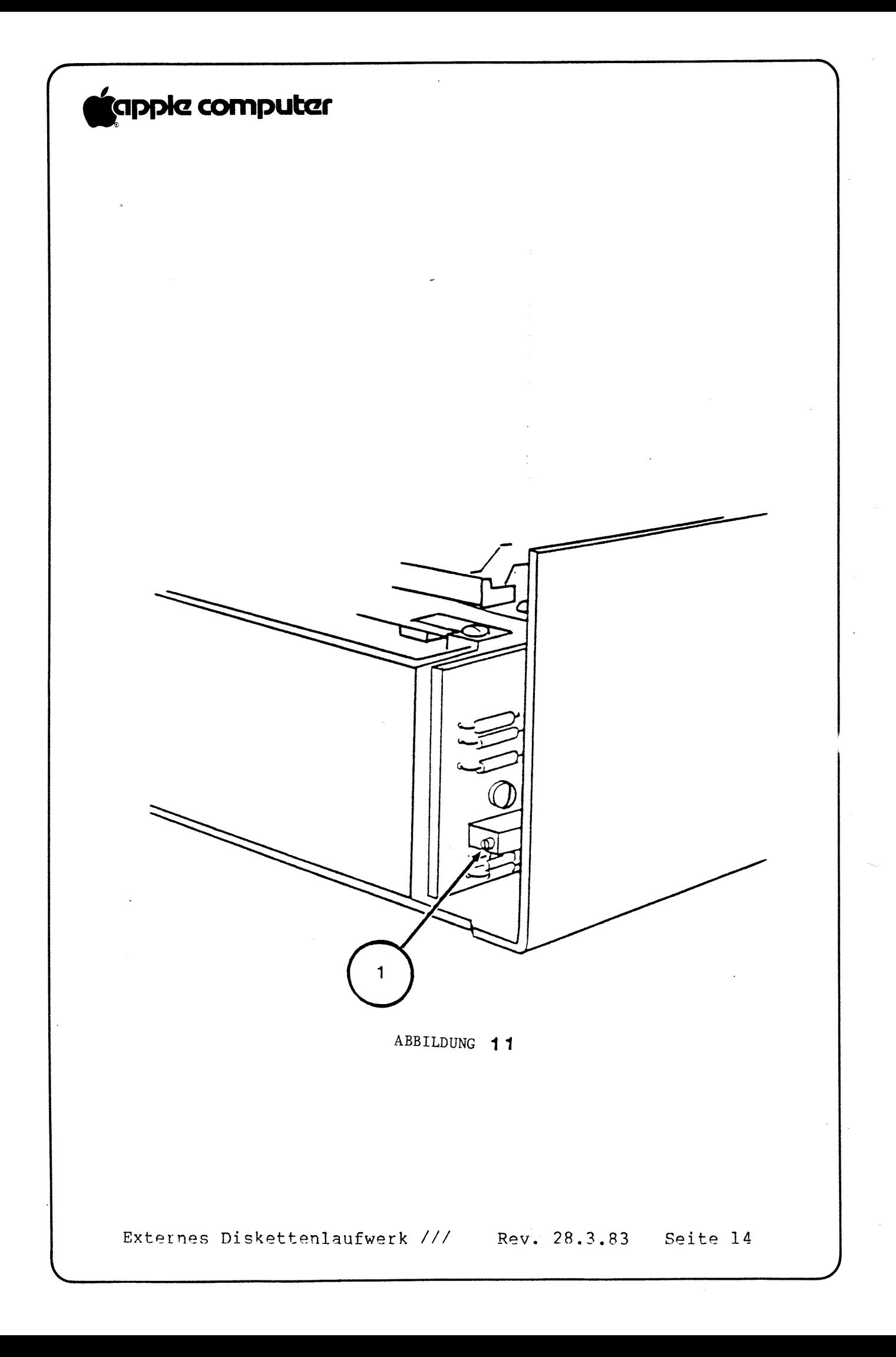

# **ic**apple computer

I. DIE GESCHWINDIGKEIT EINSTELLEN -- D-SPEED TEST

1. Schalten Sie das System aus.

2. Legen Sie die Apple II Emulations-Diskette ins interne Laufwerk (vorausgesetzt, es funktioniert einwandfrei) und schalten Sie den Strom ein.

3. Wenn die Anzeige "Apple II Diskette laden" erscheint, legen Sie die Disketten-Kalibrierdiskette in das interne Laufwerk ein und drücken auf RETURN.

4. Wenn das Menü erscheint, ist SET TARGET DISK hervorgehoben. Drücken Sie zur Bestätigung auf A.

5. Bestimmen Sie als Ziel Laufwerk 6, Steckplatz 2, indem Sie S.A.A und dann ESC drücken.

6. Wählen Sie D-SPEED TEST (Laufwerkgeschwindigkeitstest) (Drücken Sie auf S, S, S, A).

7. Der Bildschirm macht Sie darauf aufmerksam, daß der Test auf Diskette schreibt. Legen Sie eine alte (oder eine leere formatierte) Diskette in das Ziel-Laufwerk und drücken Sie wieder auf A.

HINWEIS: Jetzt sollte der Bildschirm eine Skala mit -100 links und +100 rechts zeigen sowie einen Zeiger, der die relative Geschwindigkeit des Laufwerks angibt.

8. Sehen Sie sich den Laufwerkmechanismus an der Rückseite an. Suchen Sie die hochkant eingesetzte Motorsteuerkarte und das kleine, graue Wendelpotentiometer mit einer Justierschraube auf der Seite (Abbildung 11,#1).

BITTE BEACHTEN: Nicht mit dem Wendelpotentiometer (den Wendelpotentiometern) auf der Analogkarte verwechseln!

9. Stellen Sie das Wendelpotentiometer mit einem kleinen Schraubendreher ein und beachten Sie dabei, wie sich der Zeiger auf dem Bildschirm hin- und herbewegt und die Geschwindigkeitsänderungen anzeigt.

10. Stellen Sie die Geschwindigkeit so ein, daß sie zwischen -5 und 0 liegt.

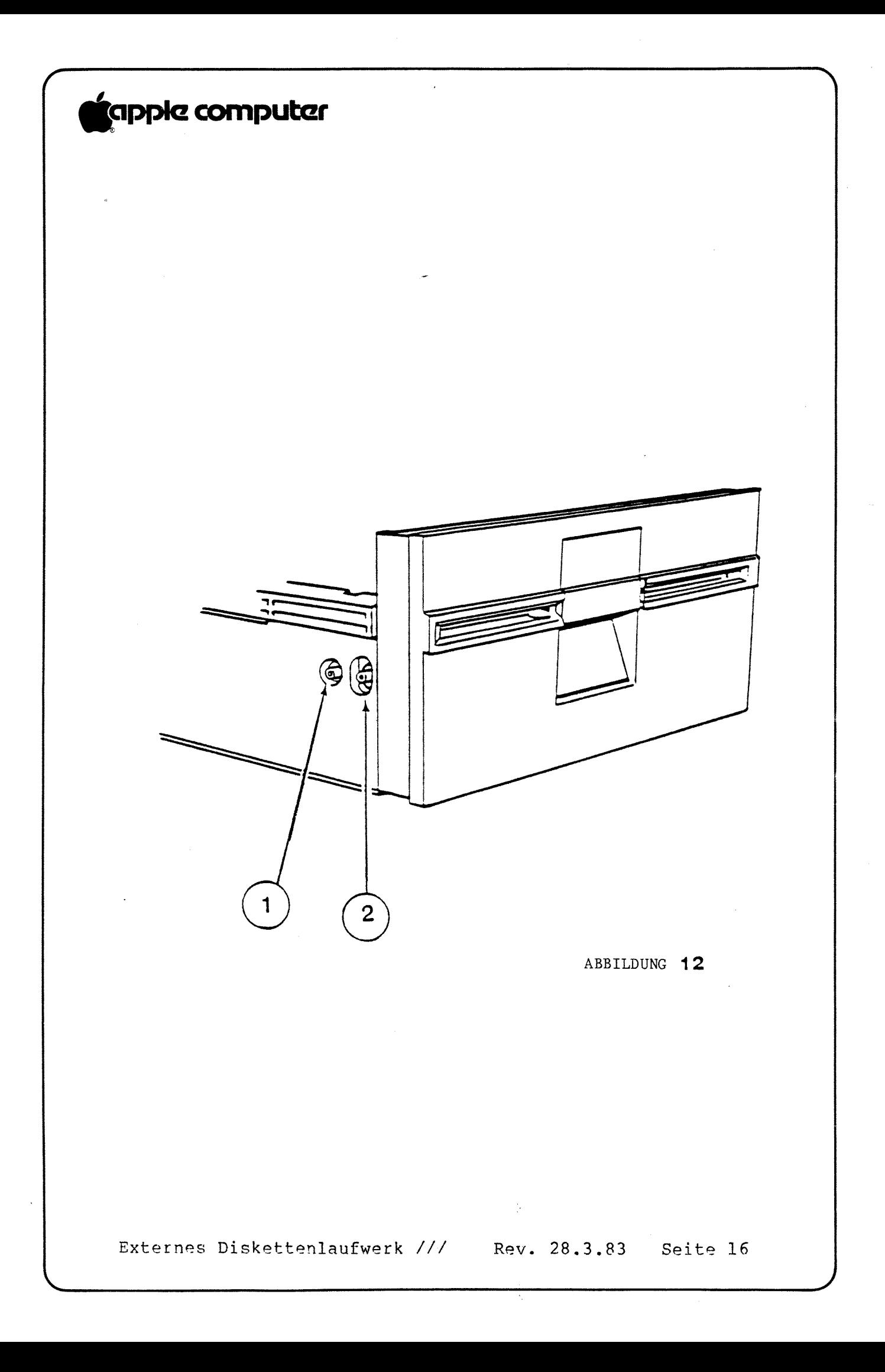

### 'gppla Computer

f

 $\diagdown$ 

J. DEN SCHREIBSCHUTZSCHALTER EINSTELLEN

1. Benutzen Sie die qleiche Konfiquration wie in der vorherqehenden Ubunq und wählen Sie WRT PROTECT SWITCH.

-7

2. Beachten Sie die zwei Justierschrauben: die den Schreibschutzschalter festhalten (Abbildung 12 :# 1 & 2). Von vorne qesehen befindet sich der Schalter vorne links am Gehäuse. Die hintere Justierschraube (Abbildunq 12:#1) bildet einen Drehnunkt für den Schalter; die vordere Justierschraube (Abbildung 12,#2) bestimmt die Position des Schalters.

3. Legen Sie das Disketten-Justagewerkzeug ganz ein und lassen Sie die Klanbe des Laufwerks offen.

BITTE BEACHTEN: Einiqe Laufwerke kratzen auf das \_ \_ Justaqewerkzeuq. Wenn das der Fall ist: verwenden Sie eine Diskette anstelle des Werkzeuqs.

4. Lockern Sie die hintere und dann die vordere Justierschraube (Abbildunq 12:#2): heben Sie den Schalter hoch: bis er außer Betrieb ist, und ziehen Sie dann die vordere Justierschraube fest.

die hintere Justierschraube fest (Abbildunq i-'LI'! . Ziehen Sie  $2, 11)$ .

6. Ziehen Sie zur Kontrolle das Justaqewerkzeuq bis zur Position für Schalter <sup>1</sup> zurück. Der Schalter sollte in Betrieb sein.

HINWEIS: Wenn der Schalter weiterhin als außer Betrieb anqezeiqt wird: starten Sie neu und versuchen Sie das Verfahren noch einmal.

7. Brinqen Sie das Justaqewerkzeuq zur Kontrolle noch einmal in die Positionen <sup>1</sup> und 2. -

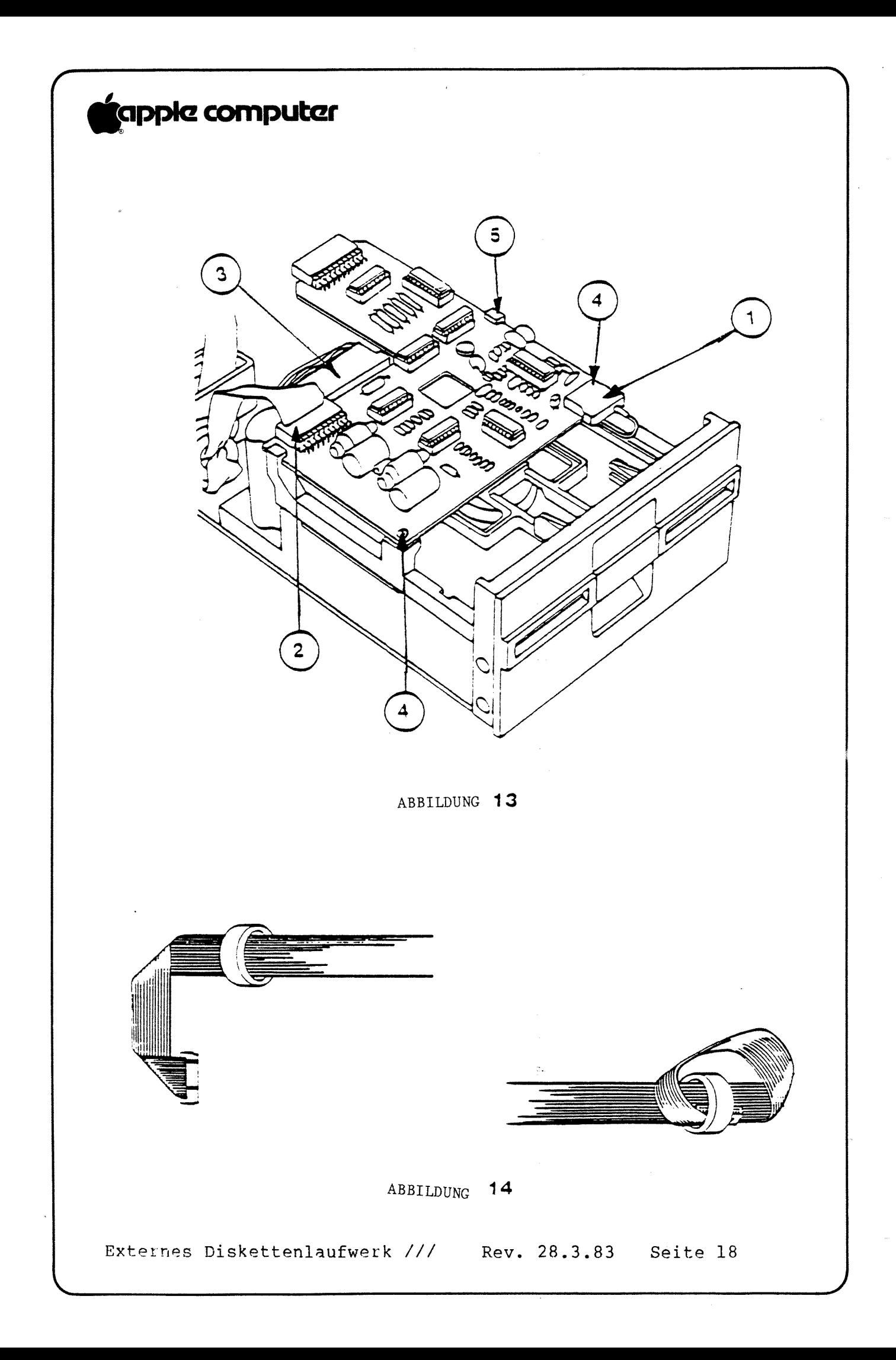

# "gpple oomputer

W

K. DIE ANÄLOGKARTE WIEDEREINSETZEN

1. Schieben Sie die Analoqkarte durch die Halteschlitze (Abbildunq l3;#5) an ihren Platz.

an-v

2. Setzen Sie die zwei Halteschrauben für die Karte wieder ein  $(Abbilduna 13, #4)$ .

3. Befestiqen Sie den Molex-Stecker vorne an der Analoqkarte (Abbildung l3:#l). Lassen Sie das Kabel etwas lose hänqen: damit es den Molex—Stecker nicht nach unten zieht.

L. DAS BANDKABEL WIEDERANBRINGEN

4. Stellen Sie die zwei\_Ringkerne auf ein Ende des neuen Kabels: schieben Sie das Kabel in einer Schleife durch die Rinqkerne und lassen Sie dabei ca. <sup>8</sup> cm Kabel zwischen den Rinqkernen und dem Stecker (Abbildunq 14),

5. Stecken Sie den Teil des Kabels über den Rinqkernen in den Nylonkabelhalter und lassen Sie den Halter zuschnannen.

6, Stecken Sie den Bandkabelstecker in die Analoqkarte. Achten Sie dabei darauf: daß beide Reihen Anschlußstifte an den Löchern im Stecker ausgerichtet sind (Abbildung 13,#2).

7. Befestiqen Sie die Stecker für die Analoqkarte an der Analoqkarte (Abbildung l3r#3). Der Greifer des Halters rutscht ins Loch: wenn der Stecker richtiq einqesetzt ist.

8. Setzen Sie den Zuqentlastunqsschutz wieder an der Rückseite des Metallschutzdeckels ein. Brinqen Sie den Schutz so nahe wie möqlich an die Rinqkerne heran: aber lassen Sie das Kabel lose 'qenuq: so daß Sie damit arbeiten können. Binden Sie das Kabel rechts neben dem Schutzdeckel zu einem "S".

# 'qppkz Computer

f

Schieben Sie den unteren Teil des "S" so in den einen Teil der Zuqentlastunqy daß die Seite mit dem Dreieck an der Innenseite des Schutzdeckels sitzt. Der andere Teil der Zuqentlastunq sitzt so: daß das Dreieck qeqen das Kabel und im unteren Teil der Zuqentlastunq lieqt. Der obere Teil schiebt sich dann zur Innenseite des Schutzdeckels (Abbildung 15).

9. Setzen Sie die vier Schrauben auf der Seite des Schutzdeckels wieder ein.

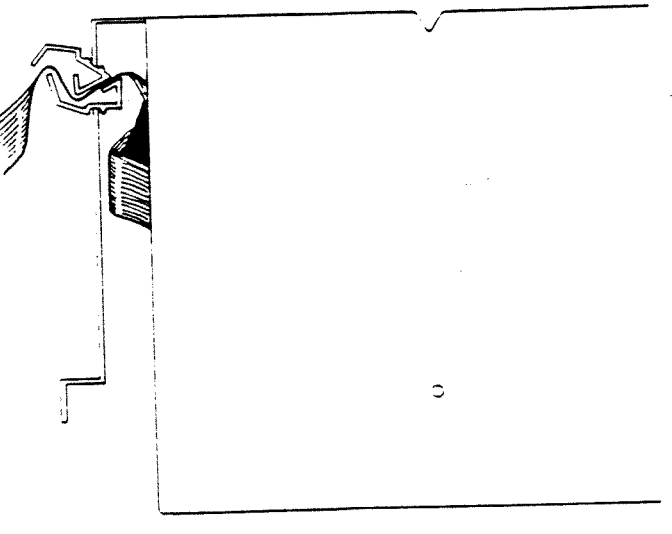

ABBILDUNG 15

M. DAS GEHÄUSEOBERTEIL WIEDER EINSETZBN

l0. Stellen Sie die Einheit aufrecht und setzen Sie das 10. Stellen Sie die Einheit aufrecht und setzen Sie das<br>Gehäuseoberteil über die hintere Kante des DISK ///; dann ziehen Sie das Gehäuseoberteil leicht nach vorne und schieben es dabei über die Laufwerkklappe nach unten.

11. Setzen Sie die einzelne Kreuzschlitzschraube auf der Rückseite wieder ein.

12. Drehen Sie das Laufwerk um und brinqen Sie die untere\_ Abdeckunq wieder an.

13. Setzen Sie die vier Kreuzschlitzschrauben ein und drehen Sie das Laufwerk wieder um.

14. Schließen Sie wieder alle zusammenqeketteten Laufwerke an der Rückseite des DISK /// an.

<sup>15</sup> Schließen Sie das DISK /// wieder an der Rückwand des Annle  $11/$  an.

# tapple computer

#### N. PRÜFLISTE ZUM AUSEINANDERNEHMEN UND ZUSAMMENBAUEN

### Auseinandernehmen

- 1. Den Apple /// ausschalten.
- 2. Das Diskettenlaufwerk vom Stecker an der Rückwand des Apple /// abtrennen.
- 3. Alle anderen zusammengeketteten Laufwerke von der Rückwand des zu reparierenden Laufwerks abtrennen.
- 4. Das Gehäuseoberteil des Diskettenlaufwerks abnehmen.
- 5. Die Zugentlastung entfernen.
- 6. Den Schutzdeckel entfernen.  $\sim$
- 7. Den Molex-Stecker, den Kartenstecker und den Bandkabelstecker aus der Analogkarte ziehen.
	- 8. Die Analogkarte herausnehmen.

### Einstellungen

- 1. Die Diskettenlaufwerkklappe auswechseln/einstellen.
- 2. Den Diskettenanschlag einstellen. \_\_\_\_\_\_\_\_\_\_\_
- 3. Den Andruckkegel auswechseln.  $\overline{\phantom{a}}$
- 4. Den Andruckfilz auswechseln.
- 5. Die Geschwindigkeit einstellen.
- 6. Den Schreibschutzschalter einstellen.

### Zusammenbauen

- 1. Die Analogkarte wieder einsetzen.
- 2. Den Molex-Stecker, den Kartenstecker und den Bandkabelstecker wieder an die Analogkarte anschließen.
- 3. Den Schutzdeckel wieder einsetzen.
- 4. Die Zugentlastung wieder einsetzen.
- 5. Das Gehäuseoberteil des Laufwerks wieder anbringen. \_\_\_\_\_\_\_\_
- 6. Alle zusammengeketteten Laufwerke an die Rückwand des Laufwerks anschließen.
- 7. Das Diskettenlaufwerk an den Steckverbinder an der Rückwand des Apple /// anschließen.